# **INSTRUCCIONES TRAMITE VISADO A INDIA**

- 1- Entrar en la web -- <https://indianvisaonline.gov.in/evisa/tvoa.html>
- 2- Pinchar en el botón "E-VISA APLICATTION"

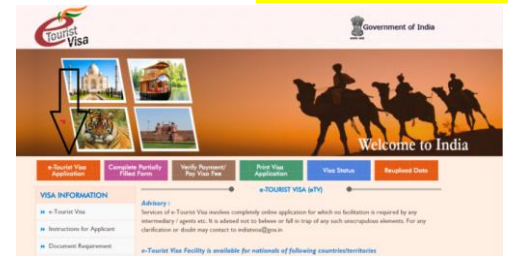

- 3- Rellenar todos los campos solicitados. Anotarse el número ID temporal por si se necesitara entrar de nuevo más tarde.
- 4- En el apartado "Reference Name in India" indicar el contacto del receptivo que indicamos en el email.
- 5- Subir la foto de carnet escaneada a la web cuando nos lo solicita.

## ¡IMPORTANTE!

- La foto debe ser en formado JPEG
- El tamaño debe ser de mínimo de 10KB y máximo 1MB
- Dimensiones de 350 x 350 pixels
- Fotografía reciente y con fondo blanco sin gafas, ni sombrero…
- 6- Subir el pasaporte escaneado a la web cuando lo solicita.

## ¡IMPORTANTE!

- La imagen debe ser en formato PDF
- El tamaño mínimo es de 10KB y máximo 300KB
- Solo escanear la página del pasaporte que muestra los datos personales y la foto.
- El pasaporte debe ser el mismo con el que viajaremos
- 7- Una vez hechos todos los pasos, la web nos muestra un resumen con todos los datos que hemos introducido para que podamos repasarlos antes de proceder al pago.

¡Importante! Asegurarse de que todos los datos están exactamente igual que en el pasaporte

- 8- Confirmar o rectificar si fuera necesario.
- 9- Último paso es clickar en PAY NOW donde nos llevará a un sistema de pago con PAYPAL o tarjeta.

# **10- Recibiremos un email indicándonos que el visado se está tramitando.**

# **OJO! ESTE EMAIL NO ES EL VISADO!!**

**SIGUE LEYENDO** 

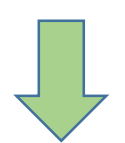

11- Dentro de las siguientes 72 horas recibiremos otro correo donde nos indican que el visado está garantizado (Application Status :- Granted) o rechazado (Rejected)

Deberemos entrar en la web https://indianvisaonline.gov.in/evisa/tvoa.html Botón "VISA STATUS" y con el número de visado que indican en el email entraremos a imprimir el documento de visado que deberemos llevar de viaje junto con el pasaporte.

El documento debe ser así:

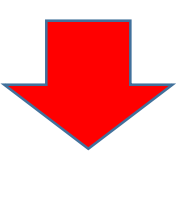

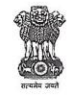

#### **INDIAN e-VISA**

Electronic Travel Authorization (ETA)

Dear NOMBRE Y APELLIDOS

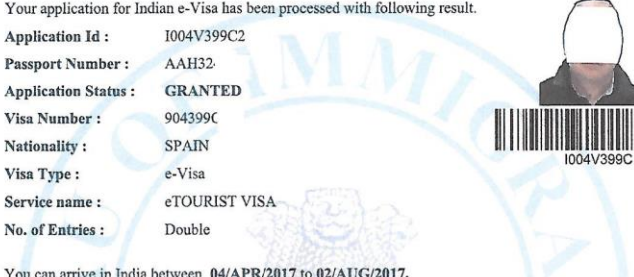

rrive in India between 04/APR/2017 to 0

Visa is valid for 60 days from the date of arrival in India on the above mentioned Visa. For Tele Enquiries (IVRS enquiry) call at +91-11-24300666. Please use 00423597017 as key.

Note:

- Please carry a copy of this ETA at the time of Travel.
- e-Visa is non-extendable, non-convertible & not valid for visiting Protected/Restricted and Cantonment Areas.If you intend to visit Protected/Restricted/Cantonment areas, you would require prior permission from the Civil Authority.Please visit (http://www.mdoner.gov.in/content/rappaprestrictedprotected-area-permit)
- Biometric details of the applicant will be mandatorily captured at
- Immigration on arrival in India.
- Applicant must arrive with the same passport as mentioned above.
- Applicant can arrive at 24 e-Visa designated airports i.e. Ahmedabad, Amritsar, Bagdogra, Bengaluru, Calicut, Chennai, Chandigarh, Cochin, Coimbatore, Delhi, Gaya, Goa, Guwahati, Hyderabad, Jaipur, Kolkata, Lucknow, Mangalore, Mumbai, Nagpur, Pune, Tiruchirapalli, Trivandrum & Varanasi and 3 designated seaports (i.e. Cochin, Goa, Mangalore). However, he/she can depart from any of
- the authorized Immigration Check Posts in India.
- e-Visa is not allowed for employment, NGO/volunteer activities , journalism and conference purposes
- Once you have entered India, you will be subject to Indian Laws.
- This electronic travel authorization does not entitle you for guaranteed
- entry into India. Your entry can still be refused at the time of arrival. - Please confirm that your ETA status is shown as 'GRANTED' on our
- Official website (https://indianvisaonline.gov.in/visa/tvoa.html) prior to commencement of your journey.
- Applicant must carry YELLOW FEVER VACCINATION CARD if arriving from yellow fever affected countries. Please visit
- (http://www.mohfw.nic.in/index1.php?lang=1&level=1&sublinkid=1342&lid=1259)

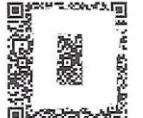

- For any assistance contact e-Visa support center at indiatvoa@gov.in